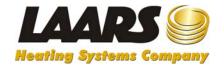

# **Customer Information Center User Instructions**

#### **Table of Contents**

| Subject             | Page Number |
|---------------------|-------------|
| Contact Information | 1           |
| Login               | 2           |
| Homepage            | 7           |
| My Orders           | 8           |
| My RMAs             | 16          |
| My Account Summary  | 22          |
| My Customers        | 28          |

To access the Customer Information Center, you must be registered with the Partner area and the Customer Information Center. If you do not have a username and password, see the instructions on how to register.

If you have questions about registering for the Partner Area, contact: Chuck O'Donnell at 603-335-6300 x590.

With questions about registering for the Customer Information Center, contact:

In the U.S. call Joan Mishou at 603-335-6300 x558 or Jmishou@Laars.com

In Canada call Carol Myers at 905-238-0100 x4257 or Cmyers@Laars.com

In countries other than U.S. and Canada call Joan Mishou at 603-335-6300 x558 or Jmishou@Laars.com

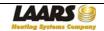

The Customer Information Center is available through the Partner Area on www.Laars.com. Click on "Partner Area".

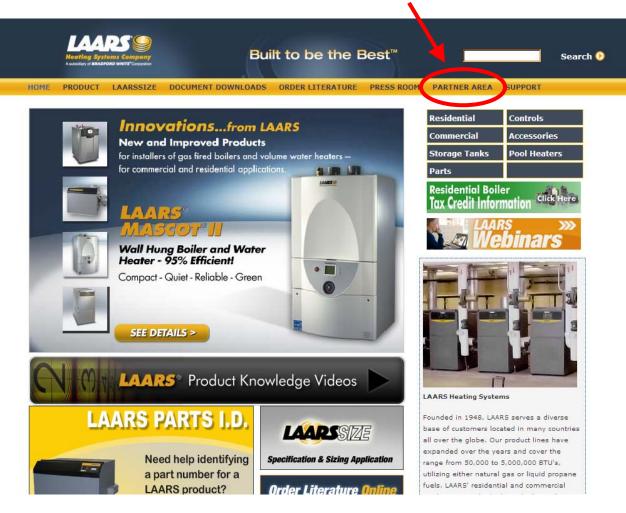

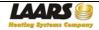

There are three links listed under the Customer Information Center in the Partner Area, for U.S., Canada and Other Areas. There are two links for each portal. The first link is the login link. The second is the registration link. Click on the link for the area that you want to enter.

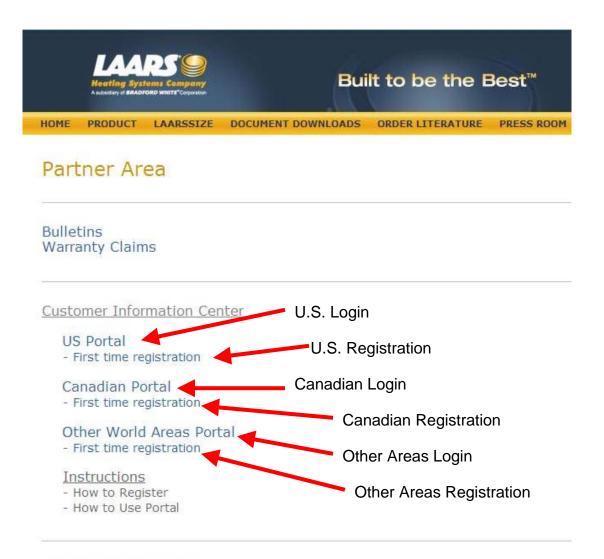

Logout of Partner Area

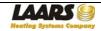

The first screen that will be displayed is the login screen, shown below:

|                     | Login |         | - |   |                    |
|---------------------|-------|---------|---|---|--------------------|
| User ID<br>Password |       | Sign In |   |   |                    |
| •                   |       |         | m |   |                    |
| Done                |       |         |   | 8 | Internet   Protect |

Enter your username and password and click the "Sign In" button.

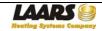

When you log in the first time you will be asked to change your password. The new password must have a combination of letters and numbers, must be at least 8 characters long, and must contain at least one special character:  $! @ # $ %^/ (Please note that the character * should not be used.)$ 

We strongly suggest that you enter a password hint question and response. This will help to recover your password if it is lost or forgotten.

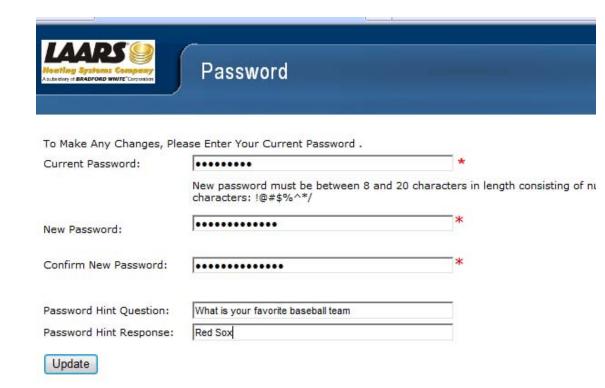

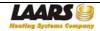

Once you've entered your new password, the following screen will be displayed and you can click the "Login" button to proceed to the Information Center.

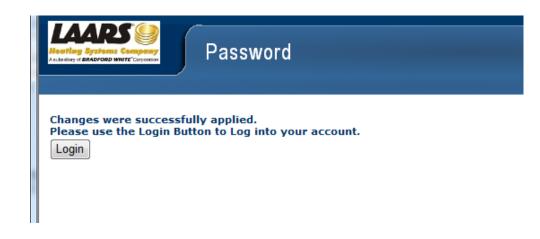

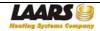

The first display will be the Welcome screen, which is your home page for the Information Center.

Your home screen will display what you have access to. In this example, the customer has been granted access to Orders, RMAs (Returned Material Authorizations) and Account Summary for his company. Reps who have requested access to their customers, as well as their own company's information will have an additional link called "My Customers".

In the upper right corner of each page, you will find "HomePage" and "Logoff". You may return to your home screen (this welcome page) at any time by clicking on "HomePage" and you may logoff at any time by clicking "Logoff."

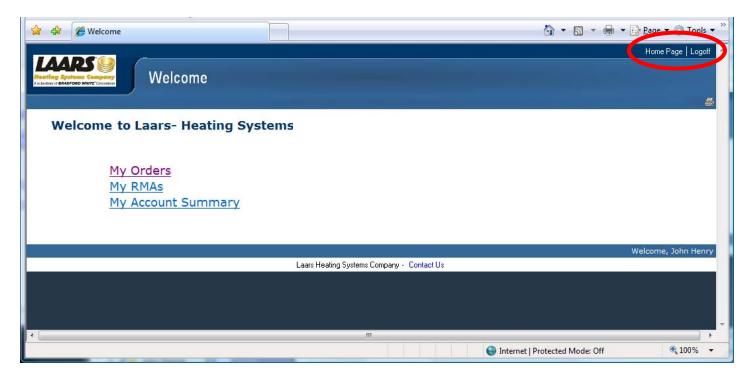

Important note: There is a time limit for inactivity on the Information Center. If you are idle for 10 minutes, you will be automatically logged out.

The next several pages will walk you through what you can access through My Orders, My RMAs, My Account Summary, and My Customers.

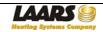

By clicking on "My Orders", the Sales Order Search screen will be displayed, shown on the next page. There are four ways to find a Sales Order, also shown on the next page:

- Enter the Laars Sales Order Number and click the Go button. You do not need to fill in any other information if you have the sales order.

- Enter your Purchase Order number and click the Search button. You must include all zeros that were on your P.O., and leave out all dashes and spaces. In the U.S., you must enter using all capital letters.

- Enter a date range (within the last six months) and click the Search button.

- Click on the search button without entering any other information to access all Sales Orders for the last six months.

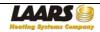

| Sales Order Search                                                                                                    |    |
|----------------------------------------------------------------------------------------------------|----|
| Enter the Sales Order number and click GO.<br>OR<br>You may search by using the "Search By" Drop Down Box.<br>Enter Laars Sales Order Number here and click the<br>Go button. If you know the Sales Order Number, you<br>do not need to fill in any other information.                                                                                                    |    |
| Note: Customer Purchase Orders are entered without any dashes or spaces, with all zeros shown on the PO and in all capital letters.  Search By Customer PO Number Customer PO Number                                                                                                    |    |
| Sales Order Status       Enter your Purchase Order Number here and click the Search button below – Enter without dashes or spaces, and use all zero shown on your PO. In the U.S., enter with all capital letters.                                                                                                    | os |
| <ul> <li>Both</li> <li>Note: Only The Prior 6 Months Of Sales Order Information Is Available On Line.</li> <li>Start Date</li> <li>Find all orders within a date range by entering the Start and End Dates, and then clicking the Search button.</li> <li>Search Clear</li> <li>Clicking the search button without entering any other data will bring up all Sales Orders entered in the last six months.</li> </ul> |    |

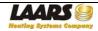

Using the Search Button without entering any data will display all Sales Orders entered in the last six months. You can click on the Laars Order Number if you see the one you want. This list can be sorted using the column headers, shown in blue above each column (by Customer P.O., Laars Order, Sales Order Date, Bill-to Name, Ship-to Name, Status (open or closed order), Currency Order Total, Order Currency). Just click on the column header by which you'd like to sort.

| عامد               | Order Search Resu  | lte                      |                        |                     |                  |                     |             | D                 | age 1 o          |
|--------------------|--------------------|--------------------------|------------------------|---------------------|------------------|---------------------|-------------|-------------------|------------------|
| lecte              | Customer PO Nbr    | Laars<br>Order<br>Number | Sales<br>Order<br>Date | Bill To Name        |                  | Ship To Name        | Status Desc | Currency<br>Order | Order<br>Currenc |
|                    | serial             | 768334                   | 09/14/2010             | John Henry Plumbing |                  | John Henry Plumbing | Closed      | 30,526.00         | US               |
|                    | TAG                | 768311                   | 06/14/2010             | John Henry Plumbing |                  | John Henry Plumbing | Closed      | 389.74            | US               |
|                    | TAG                | 768312                   | 06/14/2010             | John Henry Plumbing |                  | John Henry Plumbing | Closed      | 389.74            | US               |
|                    | TAG                | 768313                   | 06/14/2010             | John Henry Plumbing |                  | John Henry Plumbing | Closed      | 779.48            | US               |
|                    | REPLACE            | 768307                   | 05/11/2010             | John Henry Plumbing |                  | RainMaker Plumbing  | Closed      | 25.00             | US               |
|                    | TAZ                | 768308                   | 05/11/2010             | John Henry Plumbing |                  | RainMaker Plumbing  | Closed      | 1,730.64          | US               |
|                    | TAZZ               |                          |                        | John Henry Plumbing |                  | RainMaker Plumbing  | Closed      | 1,712.46          |                  |
|                    | INVOICING          |                          |                        | John Henry Plumbing |                  | RainMaker Plumbing  | Closed      | 586.00            |                  |
|                    | GETIT              |                          |                        | John Henry Plumbing |                  | John Henry Plumbing | Closed      | 13,062.00         | US               |
|                    | DOIT               |                          |                        | John Henry Plumbing |                  | John Henry Plumbing | Closed      | 12,952.79         |                  |
| 2<br>elect  <br>Ok | Page Unselect Page |                          |                        |                     | <u>Next Page</u> | <u>Filter</u>       |             |                   |                  |

Multiple orders can be selected by clicking the boxes under the "Selected" column. When you click more than one order, and then click the "Ok" button, the first order will be displayed and there will be an arrow to click to the next one. You can then click between several orders without having to move back to this page to re-select.

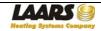

Another way to find what you're looking for is to filter the list.

|     | Customer PO Nbr<br>serial | Laars<br>Order<br>Number | Sales<br>Order   |                           |                     |                             |            |            |                  |
|-----|---------------------------|--------------------------|------------------|---------------------------|---------------------|-----------------------------|------------|------------|------------------|
|     | cerial                    |                          | Date             | Bill To Name              | Ship To Name        | s                           | tatus Desc |            | Order<br>Current |
|     |                           | 768334                   | 09/14/2010       | John Henry Plumbing       | John Henry Plumbing | c                           | losed      | 30,526.00  | us               |
|     | TAG                       | 768311                   | 06/14/2010       | John Henry Plumbing       | John Henry Plumbing | c                           | losed      | 389.74     | us               |
|     | TAG                       | 768312                   | 06/14/2010       | John Henry Plumbing       | John Henry Plumbing | c                           | losed      | 389.74     | US               |
|     | TAG                       | 768313                   | 06/14/2010       | John Henry Plumbing       | John Henry Plumbing | c                           | losed      | 779.48     | US               |
| 100 | REPLACE                   | 768307                   | 05/11/2010       | John Henry Plumbing       | RainMaker Plumbing  | C                           | losed      | 25.00      | US               |
|     | TAZ                       | 768308                   | 05/11/2010       | John Henry Plumbing       | RainMaker Plumbing  | c                           | losed      | 1,730.64   | US               |
|     | TAZZ                      | 768309                   | 05/11/2010       | John Henry Plumbing       | RainMaker Plumbing  | C                           | losed      | 1,712.46   | US               |
|     | INVOICING                 | 768310                   | 05/11/2010       | John Henry Plumbing       | RainMaker Plumbing  | c                           | losed      | 586.00     | US               |
|     | GETIT                     | 768295                   | 04/30/2010       | John Henry Plumbing       | John Henry Plumbing | C                           | losed      | 13,062.00  | US               |
|     | DOIT                      | 768296                   | 04/30/2010       | John Henry Plumbing       | John Henry Plumbing | C                           | losed      | 12,952.79  | us               |
| Ok  | age Unselect Pag          | <u>je</u>                | Filter<br>Cust F | Options<br>Po Nbr ← Equal |                     | Apply Filter<br>Undo Filter |            | Welcome, . | John H           |

Click the Filter button at the bottom of the page, and the filter parameters will be displayed. By using the drop down box under filter options, you can filter the list using the parameters in the column headers.

Use the second drop down box to indicate if you want to filter with equal, greater than, less than, greater or equal, less than or equal, or not equal functions.

When all of the information for the filter is entered, click the "Apply Filter" button. You can undo your filter by clicking the "Undo Filter" button.

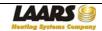

Once you choose a Sales Order Number, either by entering it, or choosing it from a search list, the order information will be displayed as shown below:

|                                                                                   | 6                |                                       |                                              |                                                                                                    |             |                  |             | Home Page   Log  |
|-----------------------------------------------------------------------------------|------------------|---------------------------------------|----------------------------------------------|----------------------------------------------------------------------------------------------------|-------------|------------------|-------------|------------------|
| ating Systems Company<br>aday of BRADFORD WHITE Corporation                       | Sales C          | Order Inform                          | ation                                        |                                                                                                    |             |                  |             |                  |
|                                                                                   |                  |                                       |                                              |                                                                                                    |             |                  |             |                  |
| ales Order Nbr                                                                    |                  | Go                                    | Search Pro                                   | evious Search Results                                                                                           |             |                  |             |                  |
| ales Order Nbr                                                                    | 768296           |                                       |                                              | Order Date                                                                                                    | 04/30/2010  |                  |             |                  |
| ustomer                                                                           | John Henry Plu   | mbing                                 |                                              | Customer Order                                                                                                  | DOIT        |                  |             |                  |
| old to Customer                                                                   | 6                | 24                                    |                                              | Order Status                                                                                                    | Closed      |                  |             |                  |
| rder Amount                                                                       | 12,952.79        |                                       |                                              | Delivery Date                                                                                                   | 05/05/2010  |                  |             |                  |
| rder Type                                                                         | STD STANDAR      | D SALES ORDER                         |                                              |                                                                                                    |             |                  |             |                  |
| iill To<br>ohn Henry Plumbing<br>One Penn Ave<br>nywhere, NH<br>3867<br>58 U.S.A. | 1                |                                       |                                              | Ship To<br>Ship to Customer: 2443<br>John Henry Plumbing<br>One Penn Ave<br>Anywhere, NH<br>03867<br>158 U.S.A. | 1           |                  |             |                  |
| rder Lines                                                                        |                  |                                       |                                              |                                                                                                    |             |                  |             |                  |
| Line Number     1                                                                 | DNCUL DOON A CNO |                                       | Number                                       | Total Quantity                                                                                                  | Qty Shipped | Balance Quantity | UM<br>EA 12 | Extended Price   |
| 2                                                                                 |                  | CXN 02 PENNANT 10<br>NSFORMER,40VA,11 |                                              | 1                                                                                                    | 1           |                  |             | .12              |
| 3                                                                                 | R2004500 02 AIR  |                                       | 5.72.0                                       | 2                                                                                                    | 2           |                  |             | 8.06             |
| 4                                                                                 | 30-192 02 IGNITE | ER GASKET                             |                                              | 3                                                                                                    | 3           |                  | EA 2.0      | 51               |
| ipments                                                                           |                  |                                       |                                              |                                                                                                    |             |                  |             |                  |
| Shipme                                                                            | ent Number       | Status                                | Shipment Date                                | Ship Line Total                                                                                                 | Total Extr  | a Charges        | Invo        | ice Number       |
| 1                                                                                 | 1                | Invoiced                              | 04/30/2010                                   | 12952.79                                                                                                    | 1,62        | 23.00            |             | L89988           |
| Invoice Number                                                                    |                  | oice Totals Invoid<br>\$ 14,575.79    | e Total Paid Invoice Bala<br>\$ 0.00 \$ 14,5 |                                                                                                    |             |                  |             |                  |
|                                                                                   |                  |                                       | +                                            |                                                                                                    |             |                  |             |                  |
|                                                                                   |                  |                                       |                                              |                                                                                                    |             |                  | v           | Velcome, John He |
|                                                                                   |                  |                                       | Laars Heating Sy                             | stems Company - Contact Us                                                                                      |             |                  |             |                  |

And remember, at any time, you can click HomePage at the top right to return to begin a new search.

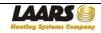

The top of the display lists the order number, order date, customer, customer P.O., order amount, order status (open has yet to ship, and closed is shipped), and the delivery date. For open orders, the delivery date is the expected ship date, and for closed orders, the delivery date shows what the expected ship date was at the time of order entry. Just below that, you will find the bill-to and ship-to addresses for the order.

| Astedary of BRADFORD WHITE Corporation                                     | Sales Order Informatio   | n      |                                                                          |             |            |
|----------------------------------------------------------------------------|--------------------------|--------|--------------------------------------------------------------------------|-------------|------------|
| Sales Order Nbr                                                            | Go                       | Search | Previous Search R                                                        | tesults     |            |
| Sales Order Nbr                                                            | 768296                   |        | Order Dat                                                                | e           | 04/30/2010 |
| Customer                                                                   | John Henry Plumbing      |        | Customer                                                                 | Order       | DOIT       |
| Sold to Customer                                                           |                          |        | Order Stat                                                               | tus         | Closed     |
| Order Amount                                                               | 12,952.79                |        | Delivery [                                                               | Date        | 05/05/2010 |
| Order Type                                                                 | STD STANDARD SALES ORDER |        |                                                                          |             |            |
|                                                                            |                          |        |                                                                          |             |            |
| Bill To                                                                    |                          |        | Ship To                                                                  |             |            |
| John Henry Plumbing<br>One Penn Ave<br>Anywhere, NH<br>03867<br>158 U.S.A. |                          |        | Ship to Cu<br>John Henry<br>One Penn<br>Anywhere,<br>03867<br>158 U.S.A. | Ave<br>, NH |            |

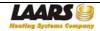

The middle of the display shows information about what items were ordered, including the item number, quantity, and price of the line item.

| Orde | r Lines     |                                              |                |             |                  |    |                |
|------|-------------|----------------------------------------------|----------------|-------------|------------------|----|----------------|
| +    | Line Number | Item Number                                  | Total Quantity | Qty Shipped | Balance Quantity | UM | Extended Price |
| +    | 1           | PNCH1000NACN2CXN 02 PENNANT 1000 STD,NAT,HYD | 1              | 1           |                  | EA | 12703.00       |
|      | 2           | R0021300 02 TRANSFORMER,40VA,115V/24V        | 2              | 2           |                  | EA | 59.12          |
|      | 3           | R2004500 02 AIR FILTER                       | 2              | 2           |                  | EA | 188.06         |
|      | 4           | 30-192 02 IGNITER GASKET                     | 3              | 3           |                  | EA | 2.61           |

For items that have serial numbers, you can click the + sign next to that line number, and a line that displays the serial number will drop down.

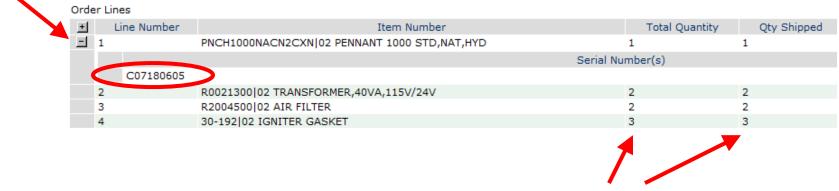

The quantity ordered and quantity shipped are both displayed, so you can see if items are backordered.

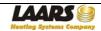

The bottom of the display show the shipment information for closed orders. Clicking on the + sign next to the shipment number will display the actual shipment date, the charges, the invoice number, and the tracking information. The tracking information includes the name of the carrier, and the tracking number/Pro number. Most often, the tracking number is shown under the Bill of Lading.

| Shipmen | ts                                                              |           |          |         |               |   |           |           |   |                                                  |        |                |
|---------|-----------------------------------------------------------------|-----------|----------|---------|---------------|---|-----------|-----------|---|--------------------------------------------------|--------|----------------|
| +       | Shipment Number                                                 |           | Status   |         | Shipment Date |   | Ship L    | ine Total | т | otal Extra Charges                               |        | Invoice Number |
|         | 1                                                               |           | Invoiced |         | 04/30/2010    |   | 129       | 952.79    |   | 1,623.00                                         |        | L89988         |
|         | Packslip Nbr                                                    | Carrier   |          | Bill Of | f Lading      | P | cs/Weight | Pro Nbr   |   | Carrier Shipment ID                              |        | Carrier Desc   |
|         | 768296-1                                                        | NEMF      |          | Z145236 | 5XD1562S      |   | 2/2456    | ZE23423S  |   | 1245398                                          | N      | ew England MF  |
| and the | eight indicates th<br>e weight. In this o<br>ges with a total w | case, the | e there  | are 2   |               |   |           |           |   | The carrier do<br>the name of t<br>for the shipm | he fre |                |

Information about the invoice is at the bottom, as well, including the invoice number, invoice date, the total, any amount paid on the invoice and the balance. Note that an order may have more than one invoice associated with it when there are multiple line items on the order.

| Invoice Number | Invoice Dates | Invoice Totals | Invoice Total Paid | Invoice Balances |
|----------------|---------------|----------------|--------------------|------------------|
| L89988         | 04/30/2010    | \$ 14,575.79   | \$ 0.00            | \$ 14,575.79     |

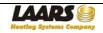

By clicking on "My RMAs", the RMA (Returned Material Authorization) Search screen will be displayed. There are three ways to find an RMA:

- Enter the Laars RMA Number and click the Go button. If you know the RMA number, do not fill in the other information.
- Enter the Item Number (you can choose Open, Closed or Both when you do this) and click the Search button.
- Click next to Open, Closed or Both and click the Search button to access those RMAs for last 12 months.

| LAARS<br>Heatlay Systems Comp<br>Auto day of BRADFORD WHITE Corp | Return Mate                                                                       | rial Authorization Search                                                                                                    |
|------------------------------------------------------------------|-----------------------------------------------------------------------------------|----------------------------------------------------------------------------------------------------|
| OR<br>You may search                                             | umber and click GO.<br>by Item Number and/or RMA<br>Prior 12 Months Of RMA Inform |                                                                                                    |
| RMA Number                                                       | Go                                                                                | Enter the RMA Number and click the Go button                                                                                                    |
| Item Number                                                      |                                                                                   | Enter an item number to bring up all RMAs in the last 12 months with that                                                                        |
| RMA Status                                                       | Open Closed                                                                       | item number. You can choose Open,<br>Closed. or Both with the item number.                                                                       |
|                                                                  | Both     Search                                                                   | Click Open, Closed or Both, with no<br>other information entered and click on<br>the Search button to display all RMAs in<br>the last 12 months. |

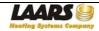

Using the Search Button without entering any data will display a screen with all RMAs entered in the last twelve months. If you see the RMA that you want to access, simply click on the RMA Number. This list can be sorted using the column headers, shown in blue above each column (by RMA Number, RMA Date, Scheduled Receipt Date or RMA Status.) Just click on the column header by which you'd like to sort.

| RMA Number 📥 | RMA Date 📥 | Scheduled Receipt Date 📥 | RMA Status |
|--------------|------------|--------------------------|------------|
| 219894       | 05/03/2010 | 07/02/2010               | Open       |
| 219893       | 05/03/2010 | 07/02/2010               | Closed     |
| 219892       | 04/30/2010 | 06/29/2010               | Open       |
| 219891       | 04/30/2010 | 06/29/2010               | Open       |
| 219890       | 04/30/2010 | 06/29/2010               | Closed     |
| ack to Top   |            |                          |            |

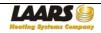

Once you choose an RMA Number, either by entering it, or choosing it from a search list, the RMA information will be displayed as shown below:

| RMA Number                                        | G                                                            |                     |                                 |                                     |                                         |                    |                              |                 |
|---------------------------------------------------|--------------------------------------------------------------|---------------------|---------------------------------|-------------------------------------|-----------------------------------------|--------------------|------------------------------|-----------------|
| KMA NUMber                                        |                                                              | Search              | Previous Search Results         |                                     |                                         |                    |                              |                 |
|                                                   |                                                              |                     |                                 |                                     |                                         |                    |                              |                 |
| Line Items Receipts Status Information            | Shipments Credits                                            |                     |                                 |                                     |                                         |                    |                              |                 |
| RMA Number                                        | 219890                                                       |                     |                                 | RMA Status                          | Close                                   |                    |                              |                 |
| RMA Date                                          | 04/30/2010                                                   |                     |                                 | Customer                            | John                                    | Henry Plumbing     |                              |                 |
| Date Approved                                     | 04/30/2010                                                   |                     |                                 | Sold to Customer<br>Contact         |                                         |                    |                              |                 |
| Approved By                                       | mstenber                                                     |                     |                                 | Phone Number                        |                                         |                    |                              |                 |
| Return Reason                                     | CUST CANCELLED ORDEF                                         |                     |                                 | Original Sales Order                |                                         |                    |                              |                 |
| Return Product By                                 | 06/29/2010                                                   |                     |                                 | Original Invoice                    | L89                                     | 992                |                              |                 |
|                                                   |                                                              |                     |                                 |                                     |                                         |                    |                              |                 |
| Return To Address                                 |                                                              |                     |                                 | Ship To Address                     |                                         |                    |                              |                 |
| LAARS HEATING SYSTEMS<br>20 Industrial Way        |                                                              |                     |                                 | John Henry Plumbing<br>One Penn Ave |                                         |                    |                              |                 |
| Rochester, NH 03867                               |                                                              |                     |                                 | Anywhere, NH 03867                  |                                         |                    |                              |                 |
|                                                   |                                                              |                     |                                 | U.S.A.                              |                                         |                    |                              |                 |
| Special Instructions                              |                                                              |                     |                                 |                                     |                                         |                    |                              |                 |
| RMA Line Items                                    |                                                              |                     |                                 |                                     |                                         |                    |                              |                 |
|                                                   | Iumber Service State<br>BURNER NAT SPK JC C Credit/Return to |                     | 2 Qty Received To Date Quantity | Remaining Model Serial Nbr Instal   | Il Date Fail Date Line Status<br>Closed |                    |                              |                 |
| Back to Top                                       | BORNER MAT SPR JC C Credity Return to                        | D SLOCK 2           | 2 0                             |                                     | Closed                                  |                    |                              |                 |
| RMA Receipts                                      |                                                              |                     |                                 |                                     |                                         |                    |                              |                 |
| Receipt Number                                    | Rece                                                         | ipt Date            |                                 | Received By                         | Bill of Ladin                           | q                  | Carrier                      |                 |
| 1                                                 |                                                              | 0/2010              |                                 | mstenber                            |                                         | 2                  |                              |                 |
| Back to Top                                       |                                                              |                     |                                 |                                     |                                         |                    |                              |                 |
|                                                   |                                                              |                     |                                 |                                     |                                         |                    |                              |                 |
| Status Information                                | Status Date                                                  |                     |                                 |                                     | Status Comm                             | ente               |                              |                 |
| 04/30/2010                                        | Status Date                                                  |                     | Waiting Evaluation              |                                     | Status Comm                             | icitta             |                              |                 |
| Back to Top                                       |                                                              |                     |                                 |                                     |                                         |                    |                              |                 |
| RMA Shipments                                     | Chierrent Date                                               | Do ale              | -Par Athan                      | Bill of Lading                      | Ohio Mio                                | Method             | Invoice Number               |                 |
| Shipment Nbr                                      | Shipment Date                                                | Packs               | slip Nbr                        | Bill of Lading                      | Ship Via                                | Method             | Invoice Number               |                 |
| Back to Top                                       |                                                              |                     |                                 |                                     |                                         |                    |                              |                 |
| RMA Credits                                       |                                                              |                     |                                 |                                     |                                         |                    |                              |                 |
| item ciccuito                                     |                                                              | Line Total          | Extra Charge                    | es Total                            | Tax Total                               | Inv                | oice Balance                 |                 |
| Credit Nbr                                        | Credit Date                                                  |                     |                                 |                                     |                                         |                    |                              |                 |
| Credit Nbr     C5918                              | 05/03/2010                                                   | -184.50             | 0                               |                                     | 0                                       |                    | 4.50                         | <b>T</b>        |
| Credit Nbr                                        |                                                              |                     |                                 |                                     |                                         |                    |                              | Tax Amount<br>0 |
| Credit Nbr     C5918     Line Nbr     Item Number | 05/03/2010<br>Item Description                               | -184.50<br>Quantity | 0<br>Sell UM Line Item Total    |                                     | 0                                       | unt Tax Code<br>NH | 4.50<br>Tax Code Description |                 |

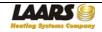

The top of the display lists the general information, including the RMA number, RMA date, RMA Status (whether it's open or closed), customer information, approval name and date, reason for return, and the date by which the item needs to be returned.

| RMA Number                                          | Go                   | <u>Search</u> | Previous Search Results |                                    |                     |
|-----------------------------------------------------|----------------------|---------------|-------------------------|------------------------------------|---------------------|
| Line Items  Receipts  Status Information  Shipments | Credits              |               |                         |                                    |                     |
| RMA Number                                          | 219890               |               |                         | RMA Status                         | Closed              |
| RMA Date                                            | 04/30/2010           |               |                         | Customer                           | John Henry Plumbing |
|                                                     |                      |               |                         | Sold to Customer                   |                     |
| Date Approved                                       | 04/30/2010           |               |                         | Contact                            |                     |
| Approved By                                         | mstenber             |               |                         | Phone Number                       |                     |
| Return Reason                                       | CUST CANCELLED ORDEF |               |                         | Original Sales Order               |                     |
| Return Product By                                   | 06/29/2010           |               |                         | Original Invoice                   | L89992              |
|                                                     |                      |               |                         |                                    |                     |
|                                                     |                      |               |                         |                                    |                     |
| Return To Address                                   |                      |               |                         | Ship To Address                    |                     |
| LAARS HEATING SYSTEMS<br>20 Industrial Way          |                      |               |                         | John Henry Plumbing                |                     |
| Rochester, NH 03867                                 |                      |               |                         | One Penn Ave<br>Anywhere, NH 03867 |                     |
|                                                     |                      |               |                         | U.S.A.                             |                     |
|                                                     |                      |               |                         |                                    |                     |

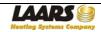

The middle of the display shows information about what item is being returned, including the item number, quantity, and quantity received. If the RMA has a serial number, with install and fail dates, they will be shown on this line, as well.

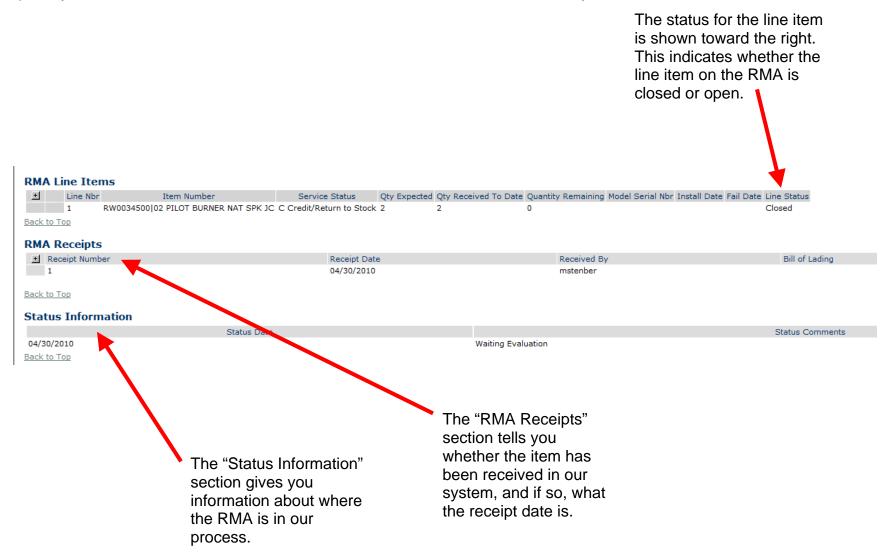

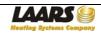

The bottom of the display shows credit information, which becomes available only after the item is received in our system, the Quality Department has determined that the RMA is valid, and then the credit is issued.

The credit number is listed, and clicking on the + sign next to the Credit Number will display the item number, the description, the quantity (shown negative because it is a return) and the line item total of the credit.

#### **RMA Credits**

| + | Cred | lit Nbr  | (            | Credit Date             | Line Total |         | Extra Charges   | s Total           |
|---|------|----------|--------------|-------------------------|------------|---------|-----------------|-------------------|
| - | C593 | 18       | (            | 05/03/2010              | -184.50    |         | 0               |                   |
|   |      | Line Nbr | Item Number  | Item Description        | Quantity   | Sell UM | Line Item Total | Extra Charge Code |
|   |      | 1        | RW0034500 02 | PILOT BURNER NAT SPK JC | -2         | EA      | -184.50         |                   |

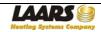

My Account Summary shows your open Accounts Receivable (AR). The information shown can be sorted by clicking in the column headers. This will allow you to sort by invoice number, invoice date, due date, invoice amount, balance due, sales order number and purchase order number.

|                                                                                                    | LAARS<br>Hearling Systems Co<br>Asbeevy of BRAPTORD WHITE        |                        | Cus          | tome    | r Open           | AR Items    |                                          |                       |                                              | Home Page   Logoff 🔺 |
|----------------------------------------------------------------------------------------------------|------------------------------------------------------------------|------------------------|--------------|---------|------------------|-------------|------------------------------------------|-----------------------|----------------------------------------------|----------------------|
| Sort by clicking on the                                                                            | Customer Nu<br>John Henry Plum<br>One Penn Ave<br>Anywhere, NH ( | mbing<br>e             | 31           |         |                  |             | Phone N<br>800 Nun<br>Fax Nun<br>Oversea | ıber                  | 603.335.6300<br>800.900.9276<br>603.335.3355 |                      |
| column headers.                                                                                    | Contact                                                          |                        | John H       | lenry   |                  |             | Total Ou                                 | tstanding Balance     | 91751.11                                     |                      |
|                                                                                                    | Inv#                                                             | Invoice<br>Date        | Due<br>Dates | Invoice | Amount           | Balance Due | Sales<br>Order<br>Number                 | Customer PO<br>Number |                                              |                      |
|                                                                                                    |                                                                  |                        | 04/30/201    |         | 4,826.00         | 4,826.00    |                                          |                       |                                              |                      |
|                                                                                                    |                                                                  | 4/30/2010              |              |         | 14,315.00        | 9,815.00    |                                          |                       |                                              |                      |
|                                                                                                    |                                                                  | 4/30/2010              |              |         | 14,575.79        | 14,575.79   |                                          |                       |                                              |                      |
|                                                                                                    |                                                                  | 4/30/2010              |              |         | 27,295.04        |             | 768298                                   |                       |                                              |                      |
|                                                                                                    |                                                                  | 4/30/2010              |              |         | 118.79           | 118.79      |                                          | F11821666             |                                              |                      |
|                                                                                                    |                                                                  | 4/30/2010              |              |         | 420.52           | 420.52      |                                          |                       |                                              |                      |
|                                                                                                    |                                                                  | 4/30/2010<br>4/30/2010 |              |         | 8,163.60         | 8,163.60    |                                          | C1821035              |                                              |                      |
|                                                                                                    |                                                                  | 4/30/2010              |              |         | 499.28<br>139.60 | 499.28      |                                          | 407P2517073           |                                              |                      |
|                                                                                                    |                                                                  | 4/30/2010              |              |         | 15,891.00        |             | 768305                                   |                       |                                              |                      |
| Use the page<br>numbers or "Next<br>Page" / "Previous<br>Page" links to move<br>from page to page. | 22                                                               |                        | 03/30/201    |         | * (              | Next Page   | >                                        |                       |                                              | Welcome, John Henry  |

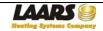

| AR Item Numbe                                               | r [                        |                  | Pri Go                   | int Invoice                       |               |                   |              |                     |
|-------------------------------------------------------------|----------------------------|------------------|--------------------------|-----------------------------------|---------------|-------------------|--------------|---------------------|
| Line Items Taxe                                             | s Extra Chard              | es Payments      |                          |                                   |               |                   |              |                     |
| Invoice Numbe                                               | r                          | L89990           |                          | Line Item                         | Total         |                   | 26,056.0     | 4                   |
| Invoice Date                                                |                            | 04/30/2010       |                          | Taxes                             |               |                   | 0.0          | 0                   |
|                                                             |                            |                  |                          | Extra Cha                         | arges         |                   | 1,239.0      | 0                   |
| Transaction Ty                                              | pe                         | Invoice          |                          |                                   |               |                   |              |                     |
| Payment Term                                                | 5                          | NET 30           |                          | Invoice                           | Total         |                   | 27,295.0     | 4                   |
| Ship Via                                                    |                            | FEDEX GROU       | IND                      | Payments                          |               |                   | 18,000.0     | 0                   |
| Currency                                                    |                            | U.S. DOLLAR      | IS                       | Balance                           | Due           |                   | 9,295.0      | 4                   |
|                                                             |                            |                  |                          |                                   |               |                   |              |                     |
| Ship To Address                                             |                            |                  |                          |                                   |               |                   |              |                     |
| John Henry Plum<br>One Penn Ave<br>Anywhere NH 03<br>U.S.A. | -                          |                  |                          |                                   |               |                   |              |                     |
| Sales<br>Order                                              | Shipment<br>Number         | Shipment<br>Date | Purchase Order<br>Number |                                   | Due<br>Date   | Invoice<br>Amount |              | Amount<br>Due       |
| 768298                                                      | 1                          | 04/30/2010       | RAIN                     |                                   | 05/30/2010    | 27,295            | 5.04         | 9,295.04            |
| Line Items                                                  |                            |                  |                          |                                   |               |                   |              | Extended            |
|                                                             | Item Number                |                  | Description              |                                   |               | Quantity          | UM           | Price               |
|                                                             | PW1825EN09k                | (BAPJX102        |                          | P EXT NAT SPK I<br>SEMBLY 250 SER |               |                   | 1 EA<br>2 EA | 24,563.00<br>775.98 |
|                                                             | 2400-310 02<br>R0021300 02 |                  |                          | ER,40VA,115V/2                    |               |                   | 2 EA<br>1 EA | 29.56               |
|                                                             | 10495602 02                |                  |                          | ION BKT, 3.63"L                   | ••            |                   | 1 EA         | 685.00              |
|                                                             | 30-192 02                  |                  | IGNITER GAS              |                                   |               |                   | 1 EA         | 2.50                |
| Back to Top<br>Extra Charg                                  | es                         |                  |                          | Taxes                             |               |                   |              |                     |
| Charge Code                                                 | Description                |                  | Charge Amou              | unt Tax Cod                       | e Description | 1                 |              | Tax Amount          |
| F05<br>Back to Top                                          | FRT CGD T                  | D CUST-ROCH HS   | 1,23                     | 39.00 NH                          | NOT LICEN     | SED IN NH         |              | .00                 |
| Payments                                                    |                            |                  |                          |                                   |               |                   |              |                     |
| Sequence Numb                                               | er                         | Check Number     |                          | ent Date                          | Payment Amou  |                   |              |                     |
| 37376                                                       |                            | 2562             |                          | 3/2010                            |               | 9,000.00          |              |                     |
| 37377                                                       |                            | 2750             | 05/0                     | 7/2010                            |               | 9,000.00          |              |                     |

When you click on an invoice number, information about that invoice will be displayed as shown below:

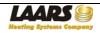

The top part of the display shows the general invoice and customer information, including the invoice number, invoice date, transaction type, payment terms, how the order was shipped, currency, line item total, taxes, extra charges (such as freight), invoice total, payments against the invoice, and the balance due. It also shows the ship-to address of the order.

| AR Item Number                                                                        | <b>₽</b> Go      | Print Invoice   |           |
|---------------------------------------------------------------------------------------|------------------|-----------------|-----------|
| Line Items   Taxes   Extra C                                                          | Charges Payments |                 |           |
| Invoice Number                                                                        | L89990           | Line Item Total | 26,056.04 |
| Invoice Date                                                                          | 04/30/2010       | Taxes           | 0.00      |
|                                                                                       |                  | Extra Charges   | 1,239.00  |
| Transaction Type                                                                      | Invoice          |                 |           |
| Payment Terms                                                                         | NET 30           | Invoice Total   | 27,295.04 |
| Ship Via                                                                              | FEDEX GROUND     | Payments        | 18,000.00 |
| Currency                                                                              | U.S. DOLLARS     | Balance Due     | 9,295.04  |
| Ship To Address<br>John Henry Plumbing<br>One Penn Ave<br>Anywhere NH 03867<br>U.S.A. |                  |                 |           |

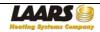

The middle portion of the display shows the sales order and line item information, as well as a description of what any extra charges are.

| Sales<br>Order     Shipment<br>Number     Purchase Order<br>Date     Due<br>Date     Invoice<br>Amount       768298     1     04/30/2010     RAIN     05/30/2010     27,295.04       Back to Top       Line<br>Number     Item Number     Description     Quantity     UM |
|----------------------------------------------------------------------------------------------------|
| Back to Top         Line Items         Line Number       Item Number       Description       Quantity       UM                                                                                                    |
| Line Items<br>Line<br>Number Item Number Description Quantity UM                                                                                                    |
| Line Items<br>Line<br>Number Item Number Description Quantity UM                                                                                                    |
| Line<br>Number Item Number Description Quantity UM                                                                                                    |
| Line<br>Number Item Number Description Quantity UM                                                                                                    |
| Number Item Number Description Quantity UM                                                                                                    |
|                                                                                                    |
|                                                                                                    |
| 1 PW1825EN09KBAPJX 02 VOL WAT W/P EXT NAT SPK I 1 EA                                                                                                    |
| 2 2400-310 02 BLOWER ASSEMBLY 250 SERIE 2 EA                                                                                                    |
| 3 R0021300 02 TRANSFORMER,40VA,115V/24V 1 EA                                                                                                    |
| 4 10495602 02 ANTI-ROTATION BKT, 3.63"L 1 EA                                                                                                    |
| 5 30-192 02 IGNITER GASKET 1 EA                                                                                                    |
|                                                                                                    |
| Back to Top                                                                                                    |
|                                                                                                    |
| Extra Charges Taxes                                                                                                    |
| Charge Code Description Charge Amount Tax Code Description Ta                                                                                                    |
| F05 FRT CGD TO CUST-ROCH HS 1,239.00 NH NOT LICENSED IN NH                                                                                                    |

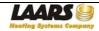

The bottom of the display shows the payment information for the invoice, including the payment sequence number, check number, payment date and payment amount.

| Sequence Number | Check Number | Payment Date | Payment Amount |
|-----------------|--------------|--------------|----------------|
| 37376           | 2562         | 05/03/2010   | 9,000.00       |
| 37377           | 2750         | 05/07/2010   | 9,000.00       |

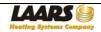

|                                                                              |                            |                    | alsc<br>scre<br>"Pri | uplicate<br>be prir<br>een, by<br>nt Invoi<br>top of tl | nted fr<br>using<br>ce" bu | om this<br>the<br>utton at | 3                |           |  |
|------------------------------------------------------------------------------|----------------------------|--------------------|----------------------|---------------------------------------------------------|----------------------------|----------------------------|------------------|-----------|--|
|                                                                              |                            |                    | 1                    |                                                         |                            |                            |                  |           |  |
|                                                                              |                            |                    |                      |                                                         |                            |                            |                  |           |  |
|                                                                              | _                          |                    |                      |                                                         |                            |                            |                  |           |  |
| AR Item Numb                                                                 | er                         |                    | P Go                 | Print Inv                                               | bice                       |                            |                  |           |  |
| Line Items Taxe                                                              | es  Extra Charo            | es Payments        |                      |                                                         |                            |                            |                  |           |  |
| Invoice Numbe                                                                |                            | L89990             |                      |                                                         | Line Item Tota             | <u>I</u>                   |                  | 26,056.04 |  |
| Invoice Date 04/30/2010                                                      |                            |                    | Taxes                |                                                         |                            | 0.00                       |                  |           |  |
|                                                                              |                            |                    | Extra Charges        |                                                         |                            | 1,239.00                   |                  |           |  |
| Transaction Ty                                                               | Transaction Type Invoice   |                    |                      |                                                         |                            |                            |                  |           |  |
| Payment Term                                                                 | Payment Terms NET 30       |                    |                      |                                                         | Invoice Total              |                            |                  | 27,295.04 |  |
| Ship Via                                                                     | Ship Via FEDEX GROUND      |                    | UND                  | Payments                                                |                            |                            | 18,000.00        |           |  |
| Currency                                                                     |                            | U.S. DOLLA         | RS                   |                                                         | Balance Due                |                            |                  | 9,295.04  |  |
| Ship To Addres<br>John Henry Plur<br>One Penn Ave<br>Anywhere NH 0<br>U.S.A. | mbing                      |                    |                      |                                                         |                            |                            |                  |           |  |
| Sales                                                                        | Shipment                   | Shipment           |                      | e Order                                                 |                            | Due                        | Invoice          | А         |  |
| Order<br>768298                                                              | Number<br>1                | Date<br>04/30/2010 | Number<br>RAIN       |                                                         |                            | ote<br>0/2010              | Amount<br>27,295 | .04       |  |
| Back to Top                                                                  |                            | .,,                |                      |                                                         |                            | -,                         |                  |           |  |
| Line Items                                                                   |                            |                    |                      |                                                         |                            |                            |                  |           |  |
| Line<br>Number                                                               | Item Number                |                    |                      | Description                                             |                            |                            | Quantity         | UM        |  |
|                                                                              | PW1825EN09K                | BAPJX 02           |                      | VOL WAT W/P EXT                                         | NAT SPK I                  |                            |                  | EA        |  |
|                                                                              | 2400-310 02                |                    |                      | BLOWER ASSEMBL                                          |                            |                            |                  | EA        |  |
|                                                                              | R0021300 02<br>10495602 02 |                    |                      | TRANSFORMER,40V<br>ANTI-ROTATION B                      |                            |                            |                  | EA        |  |
|                                                                              | 30-192 02                  |                    |                      | IGNITER GASKET                                          | NI7 3103 E                 |                            |                  | EA        |  |
| Back to Top                                                                  | ·                          |                    |                      |                                                         |                            |                            |                  |           |  |
|                                                                              | jes                        |                    |                      |                                                         | Taxes                      |                            |                  |           |  |
| Extra Charg                                                                  |                            |                    |                      |                                                         |                            |                            |                  | -         |  |
| Extra Charge<br>Charge Code                                                  | Description                |                    |                      | Charge Amount                                           | Tax Code                   | Description                |                  | Tax       |  |

# The duplicate invoice will display as shown below:

|                        | AAP<br>ating Systems (                                                             |                                 | 20 Industrial Wa<br>Rochester, NH 0<br>Phone: 603-335-<br>Fax: 603-335-33 | 03867<br>-6300<br>-55                                                                                   |                     |                   |                                        | Invoic                                                 |                   |                            |  |
|------------------------|------------------------------------------------------------------------------------|---------------------------------|---------------------------------------------------------------------------|----------------------------------------------------------------------------------------------------|---------------------|-------------------|----------------------------------------|--------------------------------------------------------|-------------------|----------------------------|--|
|                        | sidiary of BRADFORD WHI                                                            |                                 | Email: orders@l<br>Website: www.la                                        |                                                                                                    |                     | Dat               |                                        | es Order                                               |                   | omerPO#                    |  |
|                        |                                                                                    |                                 |                                                                           |                                                                                                    |                     | 04/30/1           | 0 7682                                 | 98 H                                                   | AIN               |                            |  |
|                        |                                                                                    | BILL-TO                         |                                                                           |                                                                                                    |                     |                   | SHI                                    | P-TO                                                   |                   |                            |  |
|                        | 24431<br>John Henry P<br>One Penn Ave<br>Anywhere, NH                              | 9                               |                                                                           |                                                                                                    |                     | One Pe            | enry Plumbir<br>nn Ave<br>ere, NH 0386 | -                                                      |                   |                            |  |
|                        | Sales Rep                                                                          |                                 | Salesperson                                                               | PaymentTerms                                                                                            |                     | Carrier           | Name                                   | FreightTer                                             | ms                | Ship Date                  |  |
| SALES, MARKETING & SVC |                                                                                    | Т                               | DD HEBERT                                                                 |                                                                                                    |                     | FEDEX GROUND      |                                        | PPD & BILL                                             |                   | 04/30/10                   |  |
|                        | Packslip Number                                                                    | Bill of                         | adingNumber                                                               | ProNumb                                                                                                 | er                  |                   | Carrier Shi                            | omentID                                                | F                 | cs/Weight                  |  |
| 768298-1               |                                                                                    | AD                              | FE15426S                                                                  | 1254Z54SF                                                                                               | 4Z54SFED            |                   | F1452                                  | 145283                                                 |                   | 2/2456                     |  |
| Line<br>#              | PartNumb                                                                           | er                              | Part                                                                      | Information                                                                                             |                     | uantity<br>rdered | Quantity<br>Shipped                    | Unit<br>Price                                          | U/M               | Amount                     |  |
| 1                      | PW1825EN09KBAPJ)<br>Serial Number(s) C05                                           |                                 | VOL WAT W/P E                                                             | KT NAT SPK I                                                                                            |                     | 1                 | 1                                      | \$24,563.00                                            | EA                | \$24,563.00                |  |
| 2                      | 2400-310 02                                                                        |                                 | BLOWER ASSEM                                                              | IBLY 250 SERIE                                                                                          |                     | 2                 | 2                                      | \$387.99                                               | EA                | \$775.98                   |  |
| 3                      | R0021300 02                                                                        |                                 | TRANSFORMER                                                               | ,40VA,115V/24V                                                                                          |                     | 1                 | 1                                      | \$29.56                                                | EA                | \$29.56                    |  |
| 4                      | 10495602 02                                                                        |                                 | ANTI-ROTATION                                                             | BKT, 3.63"L                                                                                             |                     | 1                 | 1                                      | \$685.00                                               | EA                | \$685.00                   |  |
| 5                      | 30-192 02                                                                          |                                 | IGNITER GASKE                                                             | т                                                                                                    |                     | 1                 | 1                                      | \$2.50                                                 | EA                | \$2.50                     |  |
|                        | Extra Charges                                                                      |                                 | FRT CGD TO CU                                                             | IST-ROCH HS                                                                                             |                     |                   |                                        |                                                        |                   | \$1,239.00                 |  |
| L/A<br>Fil             | ease Remit Payment To<br>VARS HEATING SYSTEI<br>LE 50239<br>Is Angeles, CA 90074-0 | NS CO.<br>239                   |                                                                           |                                                                                                    |                     |                   |                                        | Line Ite<br>Freight<br>Additiona<br>Sales Ta<br>Invoic | Charge<br>I Charg | s \$1,239.00<br>jes \$0.00 |  |
|                        |                                                                                    | THANK                           | YOU FOR YOUR                                                              | CONTINUED BUSIN                                                                                         | IESS                |                   |                                        |                                                        |                   |                            |  |
| edTax                  | i.d.#20-2928864                                                                    |                                 |                                                                           |                                                                                                    |                     |                   |                                        |                                                        |                   |                            |  |
|                        |                                                                                    | 276 / Hours 8<br>nent to: Laars | :00am to 5:00pm E<br>Heating Systems                                      | Service with any quest<br>EST / Toll-free fax line<br>Co., File 50239, Los A<br>Ibject to a service cha | e: 800.5<br>Angeles |                   |                                        |                                                        |                   |                            |  |

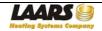

#### Using "My Customers"

If you are one of our Sales Representatives, you may have been granted access to see the orders and RMAs for distributors in your territory. This is for Sales Orders and RMAs only. Access to AR is granted for your own company only.

Your welcome screen will include the links for your company information, and will show a link called "My Customers".

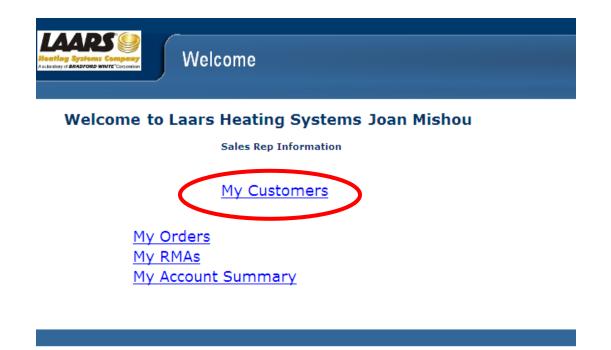

After clicking on My Customers, you will be brought to a screen that shows the distributors in your area. They will be listed by Customer Number, Name, City, State and Phone Number. They can be sorted and filtered the same way the screens in the other sections are.

When you choose a customer, you will then be allowed to choose between Customer Orders and Customer RMAs. Click the one you want. The processes for seeing information is the same as My Orders (see page 8) or My RMAs (see page 16) for your own company.

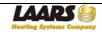